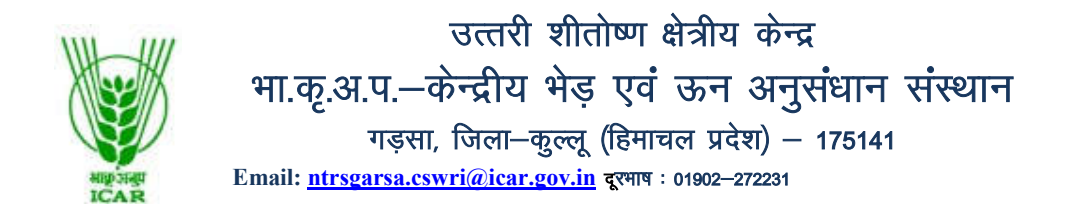

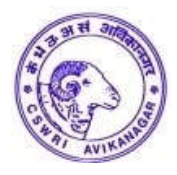

# **F.No. 7(32)M/2K/Vol.II/ Dated: 13.06.2022**

# **NOTICE INVITING TENDER THROUGH E-PROCUREMENT**

Online Bids are invited from the interested firms under two bid systems for **annual contract of pasture management of main campus including Hurla Sector, sweeping of office cum lab building including toilets, road, bridge and parks etc.** at **ICAR-** ICAR-CSWRI, NTRS, Garsa Distt. Kullu (H.P.) 175141.

Manual bids shall not be entertained.

Tender documents may be downloaded from e-Procurement website of CPPhttps://eprocure.gov.in/ and www.cswri.res.in as per the schedule as give in CRITICAL DATE SHFFT as under:

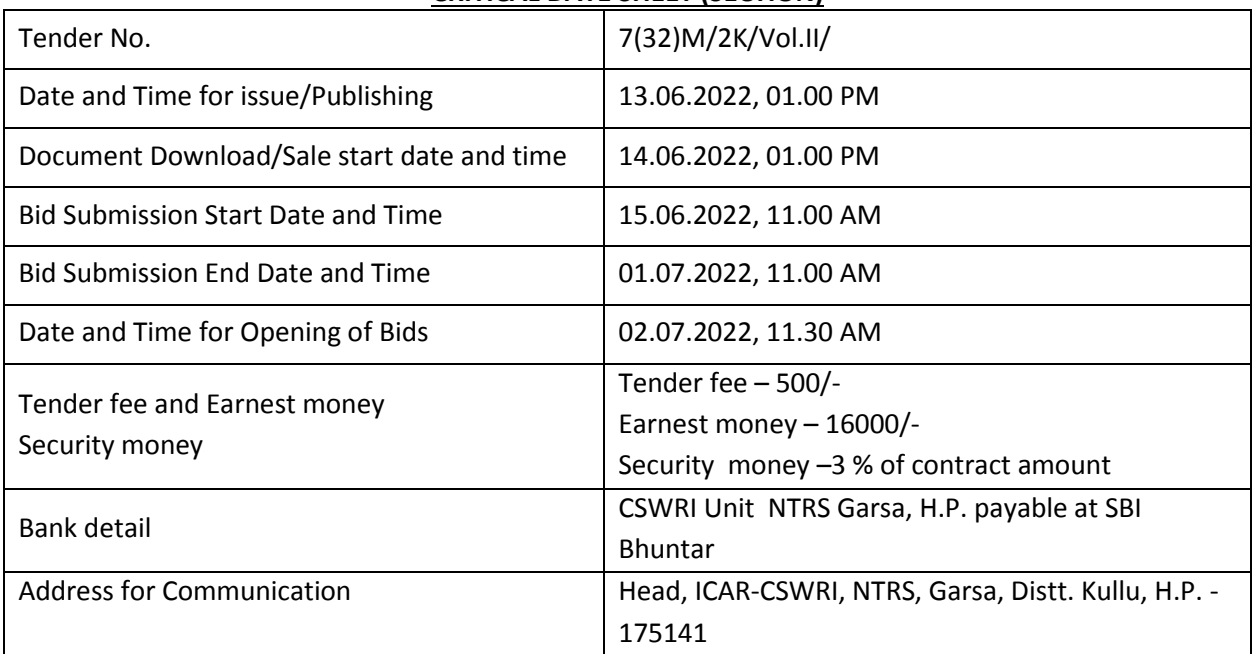

# **CRITICAL DATE SHEET (SECTION)**

1. The tender form/bidder document may be downloaded from the Website: http://www.cswri.res.in/regional\_stations\_northern\_temperate\_research\_station\_garsa.asp

and https//eprocure.gov.in/eprocure/app. Online Submission of Bids only through Central public procurement portal (https://eprocure.gov.in/eprocure/app) is mandatory. Manual bids shall not be accepted. Tenderers/bidders are requested to visit the website: (https://eprocure.gov.in/eprocure/app) regularly. Any changes/modifications in the tender inquiry will be intimated by corrigendum through this website only.

# **INSTRUCTIONS FOR ONLINE BID SUBMISSION**

- 1. The tender form/bidder documents may be downloaded from website: https://eprocure.gov.in. Online submission of Bids through Central Public Procurement Portal (https://eprocure.gov.in) is mandatory. **Manual/Offline bids shall not be accepted under any circumstances.**
- 2. Tenders/bidders are requested to visit website https://eprocure.gov.in regularly. Any changes/modifications in tender enquiry will be intimated by corrigendum through this website only.
- 3. In case, any holiday is declared by the Government on the day of opening, the tenders will be opened on the next working day at the same time. The Institute reserves the right to accept or reject any or all the tenders.
- 4. The interested Firms/Contractors are required to deposit (in original) **Tender Fee of Rs.500/-** (Non-refundable) in the shape of Demand Draft with 45 days validity prepared in favour of ICAR Unit NTRS, Garsa, H.P. payable at SBI Bhuntar may be addressed to the Head, ICAR-CSWRI, NTRS, Garsa, Distt. Kullu, H.P. - 175141 on or before bid opening date and time as mentioned in the Critical Date Sheet.
- 5. The interested Firms/Contractors are required to deposit (in original) **Earnest Money Deposit (EMD) of Rs.16,000/-** in the form of Demand Draft/FDR with 60 days validity from any of the Nationalized Bank in favour of **ICAR Unit NTRS, Garsa, H.P. payable at SBI Bhuntar** may be addressed to the Head, ICAR-CSWRI, NTRS, Garsa, Distt. Kullu, H.P. - 175141 on or before bid opening date and time as mentioned in the Critical Date Sheet.
- 6. **The rates should be quoted per month basis**
- 7. The firm should send the Original brochures of the product and may be addressed to **the Head, ICAR-CSWRI, NTRS, Garsa, Distt. Kullu, H.P. - 175141** on or before bid opening date and time as mentioned in the Critical Date Sheet.
- 8. Bidders need not be come at the time of Technical as well as financial bid opening at ICAR-CSWRI, NTRS Garsa. They can view live bid opening after login on CPP e-Procurement Portal at their remote and, If bidder wants to join bid opening event at ICAR-CSWRI, NTRS Garsa then they have to come with bid acknowledge slip that generates after successfully submission of online bid.

The Firms are also required to upload scanned copies of the following documents:

- 1. Registration certificate of the firm under State/Central Govt. under Shop & Estt. Act. or any other act indicating date of inception.
- 2. Scanned copy of PAN card
- 3. Scanned copy of GST Certificate. In case, if contractor is not eligible for GST, a certificate is required showing his turnover less than Rs.40 Lac of his claim is to be sustained.
- 4. Scanned copy ESI and EPF Registration certificate
- 5. Scanned copy of D.D. of Tender Fee (except MSME)
- 6. Scanned copy of D.D. of E.M.D. (except MSME)
- 7. Scanned copy of acceptance letter
- 8. Scanned copy of non-blacklisting certificate
- 9. Any additional required documents mentioned in the Terms and conditions of the Tender All necessary documents in support of the details for S. No. 1 to 8 must accompany the technical

bid. The bid is liable to be rejected in case documents are not uploaded in the technical bid on CPP Portal, documents are incomplete or in case any certification/registration has already expired but is yet to be renewed. Only essential and necessary valid documents are to be uploaded in the technical bid. Please avoid uploading extraneous and irrelevant documents which unnecessary cause confusion.

Head

#### Detailed specification of the contract

- 1. <mark>केंद्र के मुख्य परिसर की अनुमानित क्षेत्र हिली लैण्ड (पहाड़ी क्षेत्र) 4 हैक्टर व वैली लैण्ड (घाटी क्षेत्र) 10 हैक्टर) स्थाई तथा तैयार</mark> खेतो से खरपतवार निकालना, चारा एंव घास की कटाई, चारा एंव घास को सुखाना तथा ट्रैक्टर द्वारा उठा कर भण्डारण करना होगा <mark>तथा हरला सेक्टर</mark> में चारा एंव घास की कटाई, चारा एंव घास को सुखाना तथा ट्रैक्टर द्वारा उठा कर भण्डारण करना होगा**।**
- 2. निवास स्थान (उपरी तथा निचली आवासीय कॉलोनी) के आसपास, अंगोरा खरगोश क्षेत्र, ब्रायलर क्षेत्र, भेड सैक्टर तथा केन्द्र की दूसरी भूमि से झाडियां तथा जंगली घास की कटाई तथा सफाई कार्य।
- 3. मुख्य सिंचाई नाला तथा उससे निकलने वाली शाखाओं की सफाई तथा मरम्मत आदि कार्य करना।
- 4. पेड़ों की छंगाई करना तथा झाडियों द्वारा चारा खेतों के चारो तरफ जानवरों से सुरक्षा हेतू बाड लगाने का कार्य करना।
- 5. सूखे तथा गिरे हुये पेडों की कटाई कर उनका भण्डारण करना होगा तथा फलदार पोधों की दुखभाल का कार्य करना।
- 6. प्रयोगशाला—कार्यालय भवन एवं शोचालयों की नियमित सफाई करनी होगी। सफाई हेतु सामान जैसे झाडू, फिनाईल, डस्टर, बाल्टी इत्यादि विभाग द्वारा उपलब्ध करवाई जायेगी।
- 7. प्रयोगशाला—कार्यालय भवन के आस—पास सामने रोड़ पुल की नियमित सफाई करनी होगी। प्रक्षेत्र क्षेत्र के पार्कों की नियमित देखभाल जैसे लॉन से खरपतवार निकालना, लॉन लगाना, पानी पिलाना, लॉन∕हेज कटिंग तथा अन्य संबंधित कार्य करना।
- 8. प्रक्षेत्र क्षेत्र के रोड़ों की सफाई तथा रोड़ के दोनों तरफ की समय-समय पर घास की कटिंग करनी होगी।
- 9. उपरोक्त कार्यो के सम्पादन के लिए ट्रैक्टर से सम्बन्धित कृषि सुविधा के अलावा अन्य कोई औजार विभाग द्वारा उपलब्ध नहीं करवायें जायेगें ।
- 10. कार्य प्रभारी अनुभाग के निर्देशानुसार समय पर पूरा नही होने पर प्रभारी अनुभाग की अनुशंसा पर उतनी राशि की कटौती उस माह के बिल से की जावेगी।
- 11. अनुबन्धकर्ता का कार्य संतोषजनक रहने की स्थिति में सम्बंधित प्रभारी की अनुसंशा पर अनुबन्ध को वर्तमान दर, नियम एवं शर्तो पर एक से दो वर्ष तक बढ़ाया जा सकता है।
- 12. अनुबन्ध कार्य में लगने वाले श्रमिको की आयु 18 वर्ष से कम तथा 60 वर्ष से अधिक नहीं होनी चाहिए तथा वे पूर्णरूपेण स्वस्थ होने चाहिये ।
- 13. अनुबंधकर्ता को अनुबंध कार्य हेत् एक कलेंडर माह में न्यूनतम 182 कार्य/श्रम दिवस लगाने होंगे।
- 14. अनुबन्धकर्ता एवं उनके प्रतिनिधियों द्वारा केन्द्र / संस्थान के कर्मचारियों / अधिकारियों के साथ शिष्टता का व्यवहार करना होगा।
- 15. यदि अनुबन्धकर्ता जी.एस.टी. पंजीकृत नहीं है तो इस आशय का प्रमाण पत्र देना होगा कि "यह प्रमाणित किया जाता है कि मेरा ⁄ फर्म का वार्षिक टर्नओवर 20 लाख से कम है तथा जी.एस.टी. नियमों के तहत मैं ⁄ मेरी फर्म का जी.एस.टी. पंजीकृत होना अनिवार्य नही है।
- 16. निविदा प्रक्रिया में सफल रहने पर अनुबन्धकर्ता को अनुबन्ध दिये जाने के पत्र प्राप्ति के 15 दिवस में 100/—रू. के नॉन-ज्यूडिशियल स्टाम्प पेपर पर संस्थान/केन्द्र के साथ अनुबन्ध-पत्र प्रस्तुत करना होगा।
- 17. अनुबन्ध से सम्बन्धित सभी कार्य प्रभारी चारागाह / उनके प्रतिनिधि के निर्देशानुसार करना होगा।
- 18. श्रमिकों के बारे में निर्धारित रजिस्टर/मस्टरोल आदि का रख—रखाव स्वयं अनुबन्धकर्ता को करना होगा तथा लगाये गये श्रमिकों का GPF/PF/ESI/WCA इत्यादि यदि नियमानुसार देय होता है तो अनुबन्धकर्ता द्वारा स्वयं के देय बिल राशि से देना होगा। केन्द्र / संस्थान इस विषय में कोई भी अलग से भुगतान का दावा स्वीकार नही करेगा। इस प्रकार का निस्तारण अनुबन्धकर्ता स्वयं अपने स्तर पर करेगा।
- 19. संबंधित वित्तीय वर्ष में या समय—समय पर होने वाले संशोधन के अनुसार अनुबन्धकर्ता के देय मासिक बिल में से नियमानुसार आयकर/जी.एस.टी. एवं उस पर लगने वाले सरचार्जेज राशि आदि की भी कटौती की जावेगी।
- 20. चरागाह की देखभाल व अन्य कार्य से सम्बन्धित कार्य के अनुबन्ध के दौरान किसी भी प्रकार की दुर्घटना हो जाने पर अनुबन्धकर्ता / उनके प्रतिनिधि स्वयं जिम्मेदार होगें तथा सभी प्रकार की कानूनी कार्यवाही अपने स्तर पर स्वयं के खर्चे पर करनी होगी। केन्द्र / संस्थान द्वारा किसी भी प्रकार की सहायता / क्षतिपूर्ति राशि नहीं दी जावेगी।
- 21. कार्य के बिल का भुगतान प्रत्येक माह अनुबन्धकर्ता द्वारा बिल तीन प्रतियों में पूर्व प्राप्ति रसीद के साथ प्रस्तुत करने पर निश्चित समय अवधि 30–45 दिन में किया जावेगा।
- 22. अनुबन्धकर्ता को अनुबन्ध की अवधि में भारत सरकार के प्रचलित श्रमिक कानूनों का पालन करना होगा। भारत सरकार द्वारा न्यूनतम मजदूरी अधिनियम के तहत समय—2 पर निर्धारित दर से भुगतान करने की जिम्मेदारी स्वयं अनुबन्धकर्ता की होगी। यदि भुगतान से सम्बन्धित किसी भी श्रमिक द्वारा कोई वाद⁄क्लेम प्रस्तुत करने पर माननीय न्यायालय द्वारा निर्धारित की गई राशि का पूर्ण भुगतान करने की जिम्मेदारी भी स्वयं अनुबन्धकर्ता की होगी। साथ ही बाल श्रमिक कानून का पूर्ण पालन करना होगा।
- $23$ . Payment to the Labours may have to be credited into their respective account before  $7<sup>th</sup>$  of every month irrespective of the fact whether the bill submitted by the contractor has been processed or not
- 24. अनुबन्धकर्ता द्वारा जिन प्रतिनिधियों को अनुबन्ध कार्य हेतु नियुक्त किया जावेगा उनका फोटोयुक्त परिचय—पत्र अनुबन्धकर्ता द्वारा स्वयं बनाकर अधिकृत कार्यालय में प्रस्तुत करना होगा। परिचय—पत्र का व्यय स्वयं अनुबन्धकर्ता को वहन करना होगा। प्रतिनिधियों का फोटो पहचान—पत्र आवश्यक होगा साथ ही प्रतिनिधियों का नाम, पता व मोबाईल नम्बर इत्यादि प्रभारी अनुभाग को उपलब्ध कराना होगा।
- 25. अनुबन्धकर्ता द्वारा जमा करवाई गई जमानत राशि अनुबन्ध कार्य सन्तोषजनक पूरा होने के उपरान्त ही वापिस देय होगी। यदि अनुबन्ध के दौरान अनुबन्धकर्ता का कार्य किसी भी प्रकार से असन्तोषजनक पाया गया तो अनुबन्धकर्ता द्वारा जमा करवाई गई

जमानत राशि को जब्त कर लिया जावेगा। र्टा सभी विवादों को निपटाने का क्षेत्राधिकार गड़सा, कुल्लु होगा। किसी भी प्रकार का विवाद होने की स्थिति में अन्तिम निर्णय देने का<br>अधिकार केन्द्र अध्यक्ष / निदेशक, केन्द्रीय भेड़ व ऊन अनुसंधान संस्थान, अविकानगर, तहसील मालप

27. यह कार्य केवल अनुबन्ध की प्रकृति (जॉब कोन्ट्रेक्ट के आधार पर) के लिये ही माना जावेगा। अनुबन्ध की अवधि व उसके उपरान्त

अध्यक्ष

अनुबन्धकर्ता अथवा उसके प्रतिनिधि का जॉब कान्ट्रेक्ट कार्य के अंतिरिक्त केन्द्र / संस्थान से कोई सम्बन्ध नहीं रहेगा। 28. संस्थान के सक्षम अधिकारी महोदय को बिना कोई कारण बताये किसी भी एक/सभी निविदाओं को निरस्त करने का पूर्ण अधिकार

सुरक्षित है।

# स्वीकारोक्ति पत्र

# प्रक्षेत्र क्षेत्र में चारागाह की देखभाल, कार्यालय-प्रयोगशाला भवन, रोड़, पुल एवं पार्क आदि की सफाई तथा अन्य कार्य

यह प्रमाणित किया जाता है कि मैनें निविदा में दर्शायी गई सभी नियम व शर्ते भली–भाँति पढली है तथा मुझे पूर्णरूप से स्वीकार हैं मैं उपरोक्त दर्शायी गई दरों पर प्रक्षेत्र क्षेत्र में चारागाह की देखभाल, कार्यालय-प्रयोगशाला भवन, रोड़, पुल एवं पार्क आदि की सफाई इत्यादि से सम्बन्धित कार्यो को वार्षिक अनुबन्ध / ठेके के आधार पर सम्पन्न करवाने के क्रम में अनुबंध / जॉब कोन्ट्रेक्ट पर करने के लिये सहमत हूँ साथ ही मैं यह वचन देता हूँ कि मैं अध्यक्ष, उत्तरी शीतोष्ण क्षेत्रीय केन्द्र / प्रभारी, अनुभाग या उनके प्रतिनिधि से समय–समय पर सम्पर्क करके उनके निर्देशानुसार अनुबन्ध का कार्य करता रहूँगा। मैं अनुबन्ध कार्य में किसी प्रकार का हस्तक्षेप नहीं करूँगा और केन्द्र के अधिकारियों / कर्मचारियों से विनम्रता पूर्वक व्यवहार रखूँगा। यदि मेरे या मेरे प्रतिनिधियों द्वारा अनुबन्ध कार्य में किसी प्रकार का व्यवधान/हस्तक्षेप करने/या उनके द्वारा बताये जाने वाले कार्य को करने के लिये मना आदि करता हूँ तो मेरे द्वारा जमा करवाई जाने वाली अमानत/जमानत राशि को जब्त करके अनुबन्ध को निरस्त किया जा सकता है, जिसकी सम्पूर्ण जिम्मेदारी मेरी होगी। साथ ही मैं यह भी वचन देता हूँ कि मुझे व मेरे प्रतिनिधि को उपरोक्त निविदा प्रपत्र में दर्शाये गये कार्यो का पूर्ण ज्ञान है।

मै यह भी वचन देता हैं कि मैं भारत सरकार के प्रचलित सभी श्रमिक नियमों का पूर्ण रूप से पालन करूँगा तथा मेरे द्वारा लगाये गये सभी प्रतिनिधियों की मजदूरी का भुगतान समय–समय पर निर्धारित दैनिक मजदूरी की दर से करूँगा।

यह मेरे / हमारे संज्ञान में भली–भाँति से है कि आपके द्वारा उपरोक्त कार्य हेतू प्राप्त निविदाओं में आप न्यूनतम अथवा किसी अन्य निविदाओं को स्वीकार करने हेतु बाध्य नहीं है एवं सक्षम अधिकारी द्वारा लिया गया निर्णय मुझे/हमें मान्य है। अनुबन्ध की अवधि समाप्त होने के उपरान्त मेरा व मेरे द्वारा लगाये गये प्रतिनिधियों का इस केन्द्र से जॉब कोन्ट्रेक्ट के अलावा कोई सम्बन्ध नही रहेगा और न ही मैं किसी प्रकार की केन्द्र के खिलाफ कोई कार्यवाही करूँगा।

दिनांक —————

हस्ताक्षर ठेकेदार / फर्म प्रतिनिधि मय सील

पूरा पता

टेलीफोन / मोबाईल नं.

बैंक खाता नं

# **Undertaking**

## **(To be submitted on letterhead)**

**I/ We hereby certify that [Name of the company/ firm] our annually turnover is less 40.00 Lac . Hence, registration in GST is not applicable to us.** 

**I/ we also certify that the information given in bid is true and correct in all aspects and in any case at a later date it is found that any derails provided are false and incorrect, contract given to the concern firm or participation may be summarily terminated at any stage, the firm will be blacklisted and ICAR-CSWRI-NTRS, Garsa may imposed any action as per NIT rules.**

**Date: Name: Business address: Place: Signature of bidder Seal of bidder**

# **NON BLACKLISTING CERTIFICATE**

## **(To be submitted on letterhead)**

**I/ We hereby certify that [Name of the company/ firm] has not been ever blacklisted/ debarred by any Central / State Government/ public Undertaking/ Institute on any account.**

**I/ We also certify that firm will complete the work as per the specification given by ICAR-CSWRI-NTRS, Garsa and also abide all the terms and conditions stipulated in Contract.**

**I/ we also certify that the information given in bid is true and correct in all aspects and in any case at a later date it is found that any derails provided are false and incorrect, contract given to the concern firm or participation may be summarily terminated at any stage, the firm will be blacklisted and ICAR-CSWRI-NTRS, Garsa may imposed any action as per NIT rules.**

**Date: Name: Business address: Place: Signature of bidder Seal of bidder**

## **GENERAL INSTRUCTION FOR ONLINE BIDS SUBMISSION**

 As per the directives of Department of Expenditure, this tender document has been published on the Central Public Procurement Portal (URL: https://eprocure.gov.in/eprocure/app). The bidders are required to submit soft copies of their bids electronically on the CPP Portal, using valid Digital Signature Certificates. The Instructions given below are meant to assist the bidders in registration on the CPP Portal, prepare their bids in accordance with the requirements and submitting their bids online on the CP Portal. More information useful or submitting online bids on the CPP Portal may be obtained at:https://eprocure.gov.in/eprocure/app.

## **REGISTRATION:**

- 1) Bidders are required to enroll on the e-procurement module of the Central Public procurement Portal (https://eprocure.gov.in/eprocure/app.) by clicking on the link `Click here to Enroll'. Enrolment on the CPP portal is free of charge.
- 2) As part of the enrolment process, the bidders will be required to choose unique username and assign a password for their accounts.
- 3) Bidders are advised to register their valid email address and Mobile numbers as part of the registration process. These would be used for any communication form the CPP Portal.
- 4) Upon enrolment, the bidders will be required to register their valid Digital Signature certificate Authority recognized by CCA India (e.g. Sify/TCS/nCode/eMudhra etc.), with their profile.
- 5) Only one valid DSC should be registered by a bidder. Please note that the bidders are responsible to ensure that they do not lend their DSCs to others which may lead to misuse.
- 6) Bidder then logs in to the site through the secured log-in by entering their user ID/password and the password of the DSC/e-token.

## **SEARCHING FOR TENDER DOCUMENTS:**

- 1. There are various search options built in the CPP Portal, to facilitate bidders to search active tenders by several parameters. These parameters could include tender ID, organization name, location, date value etc. There is also an option of advanced search for tenders, wherein the bidders may combine a number of search parameters such as organization name, form of contract, location, date, other keywords etc. to search for a tender published on the CPP Portal.
- 2. Once the bidders have selected the tenders they are interested in, they may download the required documents/tender schedules. These tenders can be moved to the respective `My Tender' folder. This would enable the CPP Portal to intimate the bidders through SMS/emails in case there is any corrigendum issued to the tender documents.
- 3. The bidder should make a note of the unique Tender ID assigned to each tender; in case they want to obtain any clarification/help from the Helpdesk.

#### **Preparation of Bids:**

1. Bidder should take into account any corrigendum published on the tender document before submitting their bids.

- 2. Please go through the tender advertisement and the tender documents carefully to understand the documents required to be submitted as part of the bid. Please note the number of covers in which the bid documents have to be submitted, the number of documents-including the name and content of each of the documents that need to be submitted. Any deviations from these may lead to rejection of the bid.
- 3. Bidders, in advance, should get ready the bid documents to be submitted as indicated in the tender documents/schedule and generally, they can be PDF/XLS forms. Bid documents may be scanned with 100 dpi with black and white option.
- 4. To avoid the time and effort required in uploading the same set of standard documents which are required to be submitted as a part of every bid, a provision of uploading such standard documents (e.g. PAN card copy, annual reports, auditor certificates etc.) provided to the bidders. Bidders can use "My Space" area available to them to upload such documents. These documents may be directly submitted from the "My Space" area while submitting a bid, and need not be uploaded again. This will lead to a reduction in the time required for bid submission process.

## **Submission of Bids:**

- 1. Bidder should log into the site well in advance for bid submission so that he/she upload the bid in time i.e. on or before the bid submission time. Bidder will be responsible for any delay due to other issues.
- 2. The bidders has to digitally sign and upload the required bid documents one by one as indicated in the tender documents.
- 3. Bidder has to select the payment option as "offline" to pay the tender fee/EMD as applicable and enter details of the instrument.
- 4. Bidder should prepare the EMD as per the instructions specified in the tender documents. The original should be posted/couriered/given in person to the Tender Processing Section, latest by the last date of bid submission. The details of the DD/any other accepted instrument, physically sent, should tally with the details available in the scanned copy and the data entered during bid submission time, otherwise the uploaded bid will be rejected.
- 5. A standard BoQ format has been provided with the tender documents to be filled by all the bidders. Bidders are requested to note that they should necessarily submit their financial bid in the format provided and no other format is acceptable. Bidders are required to download to BoQ file, open it and complete the while coloured (unprotected) cells with the respective financial quotes and other details (such as name of the bidder). No other cells should be changed. Once the details have been completed, the bidders should save it and submit it online, without changing the filename. If the BoQ file is found to be modified by the bidder, the bid will be rejected.
- 6. The serve time (which is displayed on the bidder's dashboard) will be considered as the standard time for referencing the deadlines for submission of the bids by the bidder; opening of bids etc. the bidders should follow this time during bid submission.
- 7. All the documents being submitted by the bidders would be encrypted using PKI encryption techniques to ensure the secrecy of the data. The data entered cannot be viewed by unauthorized persons until the time of bid opening. The confidentially of the bids is maintained using the secured Socket Layer 128 bit encryption technology. Data storage encryption of sensitive fields is done.
- 8. The uploaded tender documents become readable only after the tender opening by the authorized bid openers.
- 9. Upon the successful and timely submission of bids, the portal will give a successful bid submission message & a bid summary will be displayed with the bid number and the date of time of submission of the bid with all other relevant details.
- 10.The bid summary has to be printed and kept as an acknowledgement of the submission of the bid. This acknowledgement may be used as an entry pass for any bid opening meetings.

## **Assistance to bidders:**

- a. Any queries relating to the tender document and terms and conditions contained therein should be addressed to the tender inviting authority for a tender or the relevant contact person indicated in the tender.
- b. Any queries relating to the process of online bid submission or queries relating to CPP Portal in general

may be directed to the 24X7 CPP Portal Helpdesk. The contact number for the helpdesk is 0120- 4200462, 0120-4001002 or No 01902-272231.